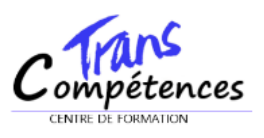

# **CERTIFICATION BUREAUTIQUE WORD**

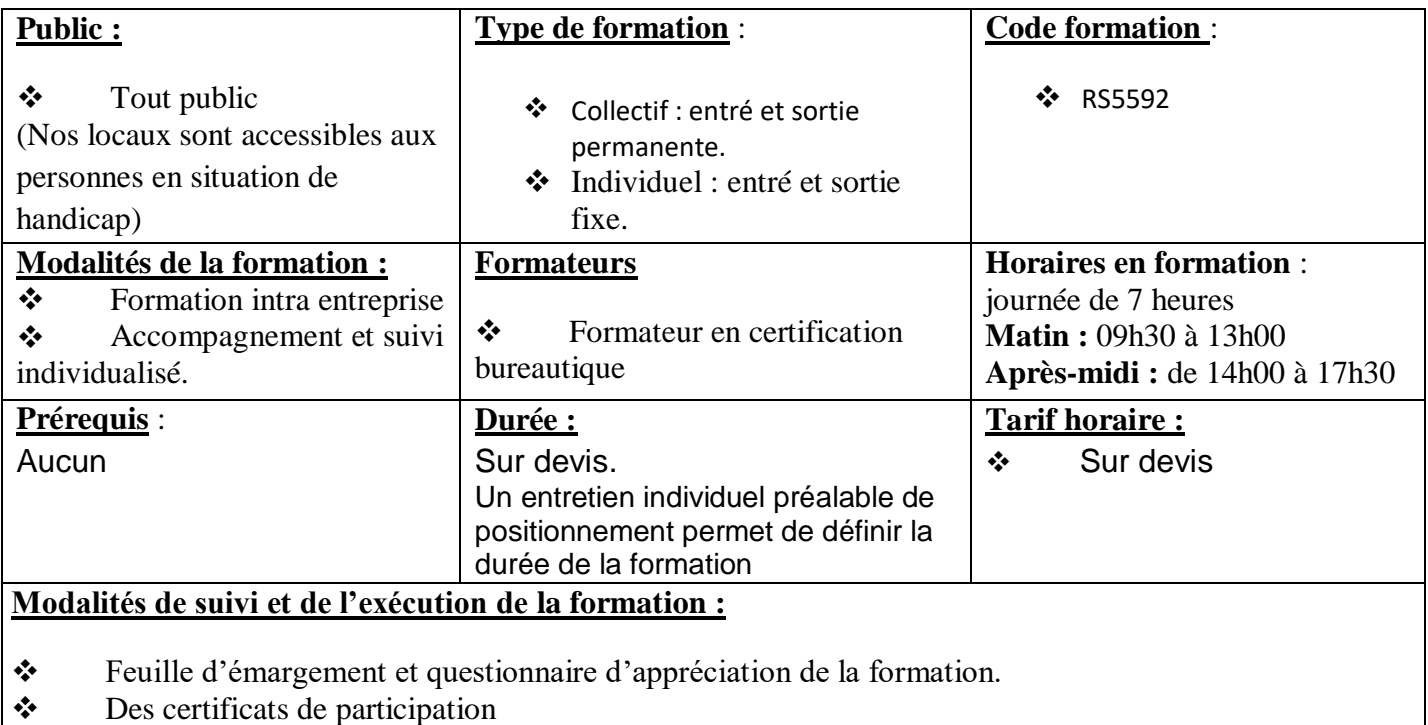

#### **MODALITES DE CONTROLE DES CONNAISSANCES :**

Contrôle continu

#### **NATURE DE LA SANCTION EVENTUELLE DE LA FORMATION** :

Examen.

#### **MOYENS PEDAGOGIQUES ET TECHNIQUES:**

Outils informatiques (ordinateurs…), connexion internet, vidéoprojecteurs, supports de cours, matériel audiovisuel (Lecteur CD, TV, Caméra…), aides visuelles simples (Photos, dessins, graphiques …), tableaux (Velléda, affichage mural...)

#### **METHODE PEDAGOGIQUE :**

- Alternance d'apports théoriques et de travaux pratiques.
- Des techniques d'animation réutilisables par les participants dans leurs propres ateliers de langue.
- La prise en compte des expériences individuelles des participants.
- Des activités en sous-groupes permettant d'enrichir l'échange et de mettre en application les apprentissages.

#### **OBJECTIFS :**

● Connaitre l'environnement Windows,

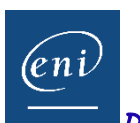

*Dernière mise à jour : 20 Décembre 2021* 

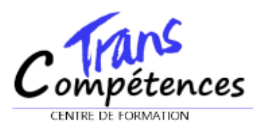

Développer des tableaux et graphiques pour stocker, analyser, traiter, partager, diffuser des données essentiellement de type numérique

# PROGRAMME

# **1 Acquérir les principes de base**

- Se repérer dans l'écran : barre d'outils, barre d'état, menus, règle.
- Saisir et modifier du texte.
- Déplacer le point d'insertion, sélectionner du texte.
- Créer et enregistrer un document.
- Intégrer la méthode de conception d'un document : saisir au kilomètre, enregistré, présenter.

# **2 Bien présenter un document**

- Choisir les polices et leurs attributs : gras, souligné, italique, couleur.
- Aérer le document : interligne, espacements, retraits.
- Encadrer un titre, l'ombrer.
- Insérer des listes à puces, listes numérotées.
- Insérer une image.
- Créer des effets typographiques avec Word Art.

## **3 Modifier un document**

- Modifier ponctuellement un document.
- Afficher/Masquer les marques de mise en forme.
- Supprimer, déplacer, recopier du texte : couper/coller, copier/coller.
- Corriger un texte : le vérificateur d'orthographe, le dictionnaire des synonymes.

## **4 Concevoir facilement un courrier**

- Saisir le texte.
- Positionner les références, l'adresse.
- Présenter le corps de la lettre.
- Mettre en page.
- Imprimer.

## **5 Paginer un document long**

- Définir des sauts de page.
- Insérer un numéro de page.

## **6 Créer un tableau simple**

- Insérer un tableau dans un document.
- Ajouter, supprimer des lignes ou des colonnes.

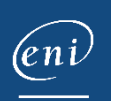

*Dernière mise à jour : 20 Décembre 2021* 

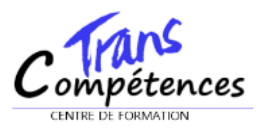

• Appliquer des bordures, des trames.

# **7 Gérer et organiser ses documents**

- Nommer et classer ses documents.
- Créer des dossiers, des sous-dossiers.
- Copier, déplacer ou supprimer des documents.

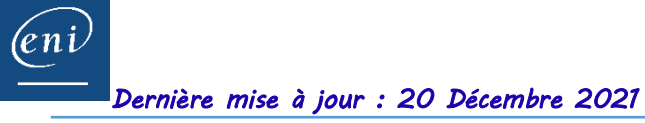